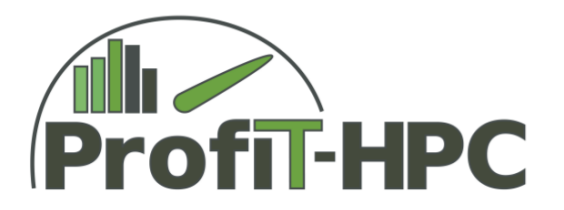

#### ProfiT-HPC

### Design and Test of modular Evaluation and Visualization Tools

### Performance Engineering Workshop Dresden, 25-26 March, 2019

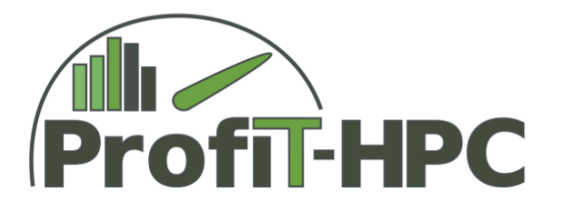

#### Overview of this Presentation

#### 1. Python3

- **PDF Report Generator**
- **Results summary, comparisions**
- **Graphics**
- 2. Web-based and Interaktive: Grafana
	- Grafana Dashboards
	- Global Overview
	- Example detail visualizationsP.

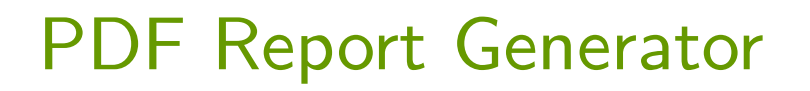

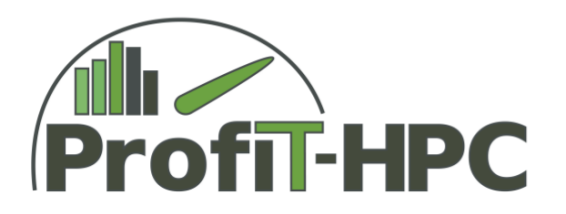

- **Clearly structured summary including graphics**
- No user access through HTTP/HTTPS necessary
- **Automatic, Modular and Flexible**

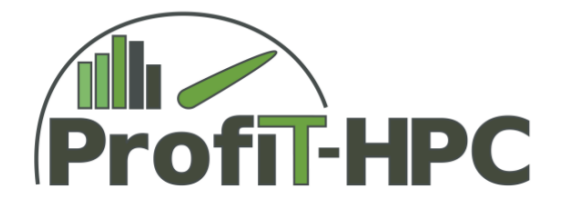

#### PDF Report Generator: Features

- List of important job information  $\mathbf{R}$ 
	- $\blacksquare$  Job ID
	- General time details
	- **Requested resources**
	- **Used hardware components**
	- Queue
	- **Number of nodes**
	- **Processors / Cores**
- **Recommendations and tips concerning performance and usage of resources**

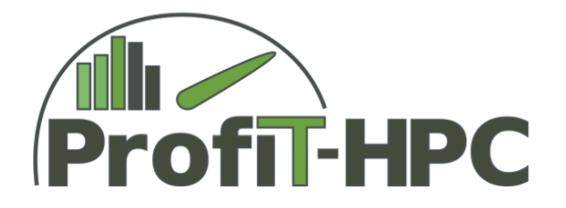

#### PDF Report Generator: Features

- **Grafical representation** 
	- **Utilization analysis of allocated resources**
	- **Load distributions**
	- **Time series plots**

### PDF-Report-Generator: Requirements

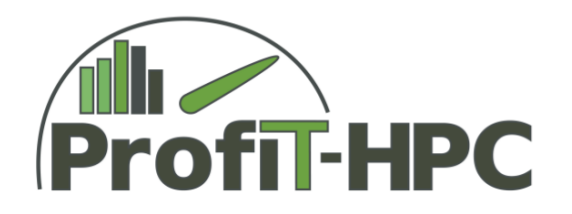

- **Important Open Source Python modules** 
	- **Joury 2** json: Data management of job related results received from aggregator
	- time, numpy, pandas: Management of matrices and data types (for example, time formats, data structures, efficient data analysis for python interpreter)
	- **P** matplotlib: Creation of plots (export in SVG format: Scalable Vector Grafics)
	- **E** svglib: Reading and conversion of SVG grafic files
	- **P** reportlab: Creation of printable PDF report

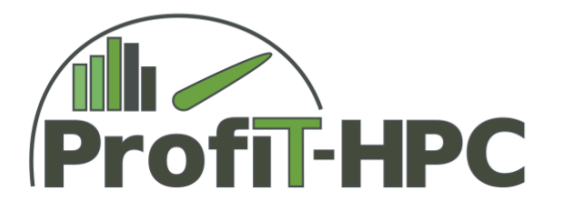

### PDF Report Generator: Data Reduction

- **Job results from aggregator** 
	- **Reduced data per node** 
		- **global values**
		- **I** time series
- **Further reduction of grafical representation** 
	- **Global values of the job**
	- Node statistics (minimum, maximum, average)P

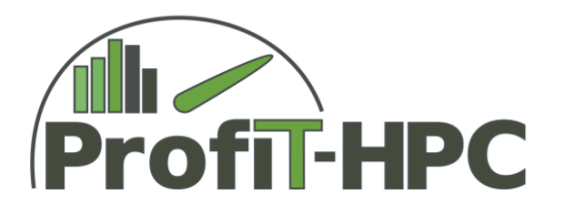

#### PDF Report Generator: Example

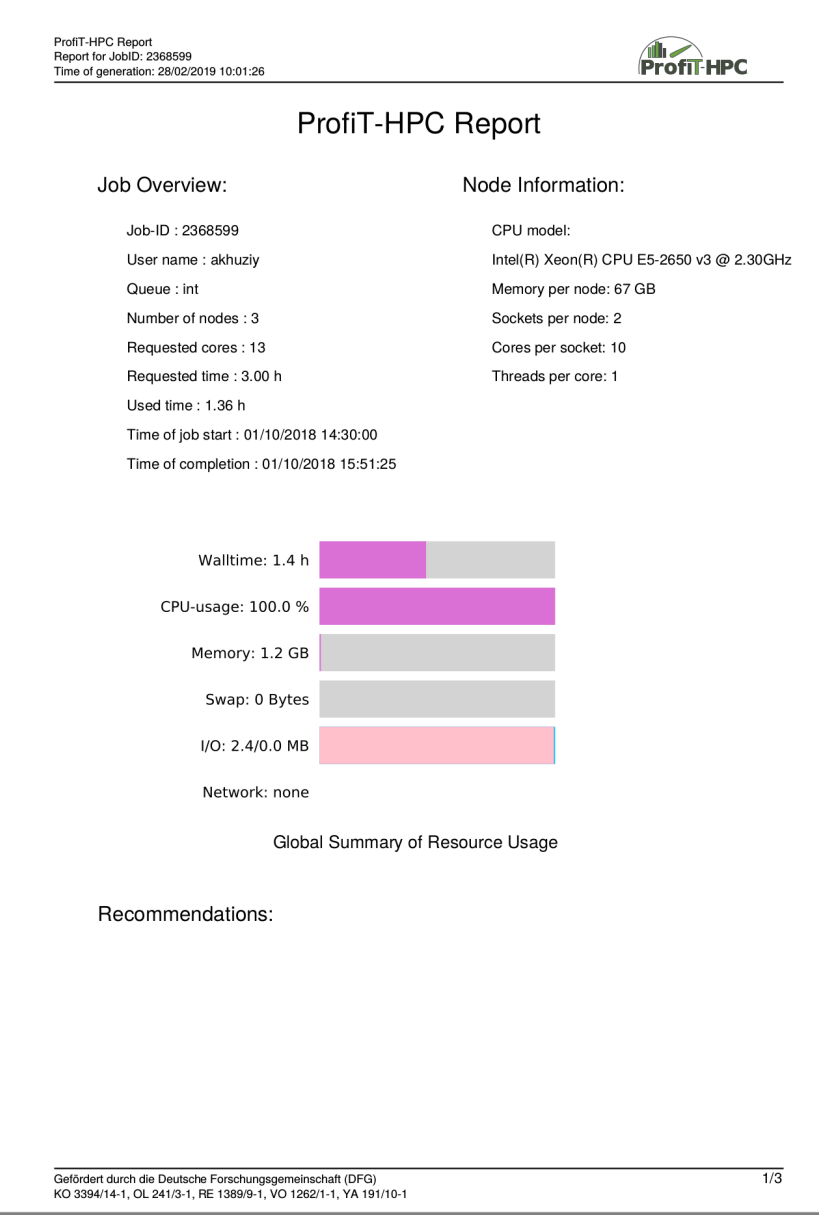

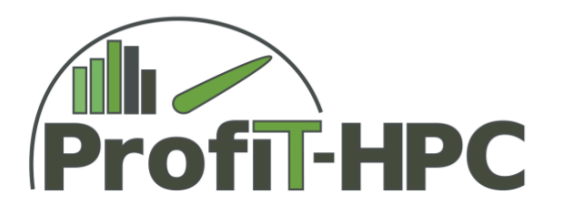

#### PDF Report Generator: Example

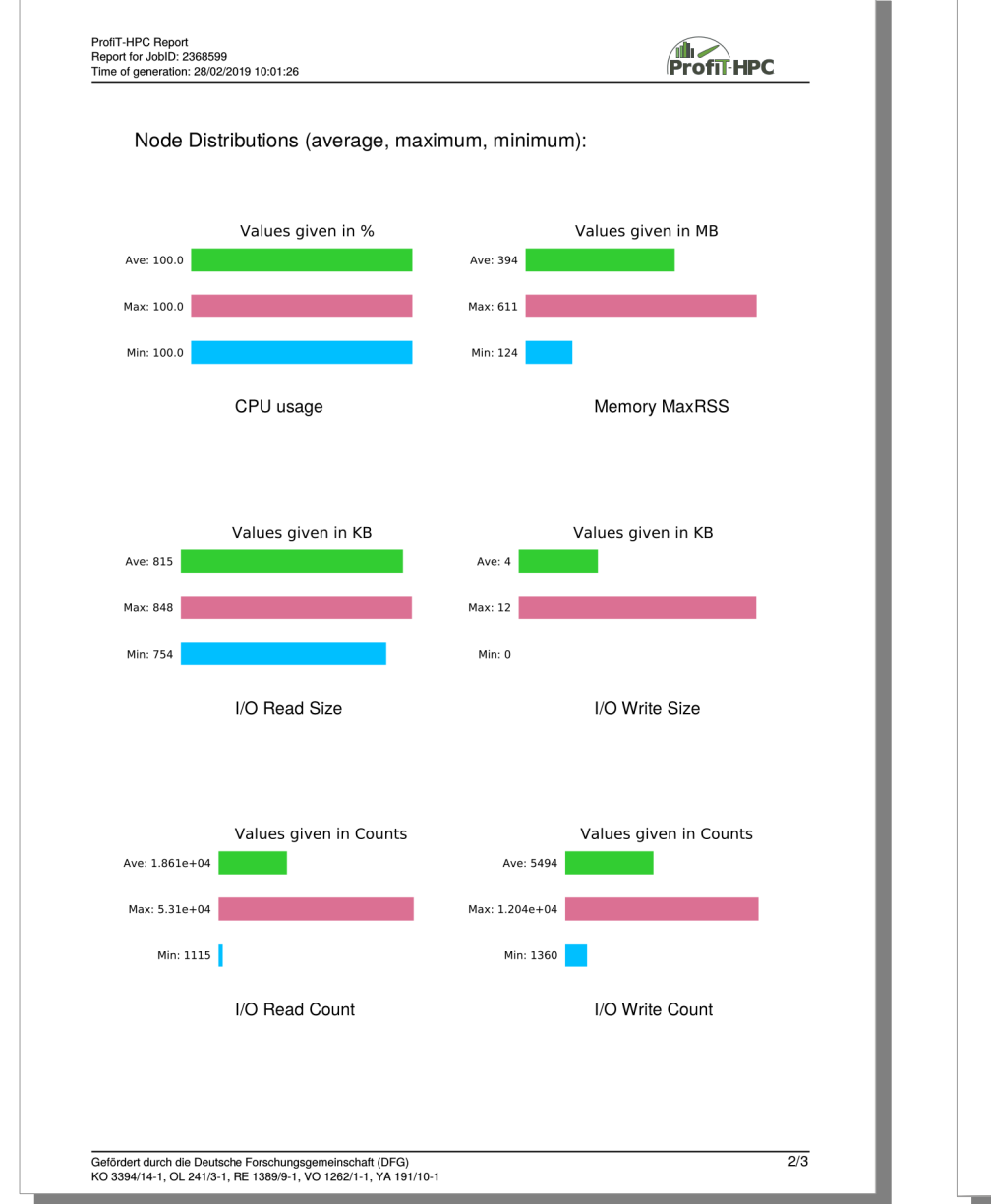

![](_page_8_Figure_3.jpeg)

![](_page_9_Picture_0.jpeg)

![](_page_9_Picture_1.jpeg)

Practical Experience:

- Simple installation of python3 / Loading of additional opensource packages
- High flexibility meaning easily modifiable and extendable code
- Automatic analysis and report generation executes relatively quickly. Test with data for 3 nodes: runtime approx. 4 s
- 3 page printable report with size approx. 130 KByte per job

![](_page_10_Picture_0.jpeg)

### Web based grafical interface with Grafana

- Administrator view / user view
- Multi-level views of information
	- **Job based** 
		- **P** eye-catching global view of results
		- **d** details on distributions
		- $\blacksquare$  time series details
	- **User overview for administrator**

![](_page_11_Picture_0.jpeg)

# Web based grafical interface with Grafana; Profil-HPC Test data volume

![](_page_11_Picture_236.jpeg)

![](_page_11_Picture_237.jpeg)

Datenanzahl:

![](_page_11_Picture_238.jpeg)

System information (ZIB): <https://www.hlrn.de/home/view/System3/CrayHardware>

### Web based grafical interface using Grafana: Administrator view

![](_page_12_Picture_1.jpeg)

Color-coded JobID list of CPU usage

- $\blacksquare$  blue: Processes using more than 1 CPU core (mean CPU usage  $>> 105 \%$ )
- **g** green: 20  $\%$   $<$  mean CPU usage  $<$  105  $\%$
- $\blacksquare$  red: < 20 %

![](_page_12_Picture_9.jpeg)

# Web based grafical interface using Grafana: Administrator view

![](_page_13_Figure_1.jpeg)

![](_page_13_Picture_2.jpeg)

Problem with overview of many jobs and users:

The data base is so large, that the evaluation of the table and grafics causes notable delay.

Suggestion for improvement: Global values could be extracted and saved in a separate data base with the aggregator for longer term access.

## Web based grafical interface using Grafana: Administrator view

![](_page_14_Picture_1.jpeg)

![](_page_14_Picture_2.jpeg)

Administrator menu prompt:

- Overview of all users via UID
- Overview of all jobs via JobID

Web based grafical interface using Grafana: administrator view (single job)

![](_page_15_Picture_1.jpeg)

#### Example 1

![](_page_15_Picture_31.jpeg)

![](_page_16_Picture_1.jpeg)

Practical Experience:

- **Visualization of the metrics of a single job is fast** and clearly structured
- **Visualization delays if** 
	- **Large overview of users chosen (too many jobs** being reduced at one time)
	- **Too many nodes chosen, for example, displaying** time series plots of all processes on all nodes for very large jobs

![](_page_17_Picture_1.jpeg)

lobid1 berlin.1863435 > host All > ZIB-DB02-JID1863435  $\mathbb{Z}$  Grafic level coloction mon pfit-monitor version 0.9 - Home List of hosts Number of nodes with recorded measurements (plugin) Number of nodes (cpu) Number of nodes (procstat) Number of nodes (mem)  $\overline{4}$  $\boldsymbol{\Delta}$  $\overline{A}$ lob Information Number of nodes (system) Max. load per node Average load Max. # logical CPUs per node Sum of may loads  $\boldsymbol{\Delta}$ 48  $97.1$ 24.4 23.9 Job global metrics CPU usage (prostat) [%] CPU usage (cpu) [%] Memory (maximum node used) [%] 82% 13% Job global metric details CPU time (process) CPU usage Memory 0.66% 8.22 GiB - syster  $-$  syster  $-$  used 99.34%  $-$  available 54.8 GIB 86.95%  $-$  use 1.787 K  $-$  user  $100$ 100 0.009  $-$  swap 0.00%

Eye-catching evaluation of metrics and indicators

### Web based grafical Interface using

![](_page_18_Picture_1.jpeg)

### Grafana, Example 2

![](_page_18_Figure_3.jpeg)

![](_page_18_Figure_4.jpeg)

![](_page_19_Picture_0.jpeg)

Color coding for conspicuous metrics and indicators

![](_page_19_Figure_3.jpeg)

![](_page_20_Picture_1.jpeg)

Runtimes of processes on machines all have different lengths **SHOOTE**  $800$  $\overline{\phantom{a}}$  nid007  $19.0$  $12:00$ CPU usage per node (pr  $12·n$ age per node (procsta  $02:01$  $12:00$ CPU usage per node (procstat) CPU usage per node (procsta  $.51$ 

CPU usage

R. Meuer, University of Rostock **Example 2008** ProfiT-HPC Report 22.03.19 Seite: 21

/IB-DB04-18686

![](_page_21_Picture_0.jpeg)

![](_page_21_Figure_2.jpeg)

![](_page_22_Picture_1.jpeg)

CPU usage and max. Memory RSS per Process

![](_page_22_Figure_3.jpeg)

![](_page_23_Picture_0.jpeg)

![](_page_23_Picture_1.jpeg)

- **Summary of fulfilled tasks and practical insight** 
	- **E** Structured grafical representation of metrics and indicators allows quick and easy interpretation
	- **PDF** report offers a printable summary of the job and performance analysis without intricate infrastructure
		- **Fast, stable, easy to install, extendable**
	- **E** Grafana offers an interactive and deep examination of the results
		- **Administrator/User view (global interpretation, bar diagrams, time series)**
		- **Helped also during development phase of the project**
		- **Simple and comprehensible visualisation of the utilization of components for users without** expert knowledge of HPC
		- **E** Quick, stable, flexible, real-time and archived data (accessible both during and after job execution)

#### **Outlook**

![](_page_24_Picture_1.jpeg)

- **Short-term perspectives** 
	- **Additional metrics and indicators**
	- **Further testing and extension of PDF report generator**
	- Implementation of automatic recommendations and tipsP